## **ECR 単価変更マニュアル**

### **MA/FS-1550**

# 東芝テック株式会社

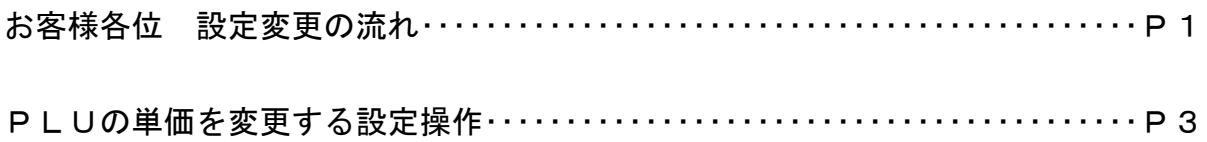

改訂履歴

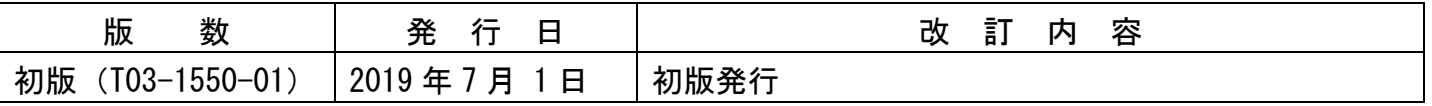

お客様各位 しょうしょう しゅうしょう しゅうしょう しゅうしゅん しゅうしゅう インター・コン しょうかい しょうしゅう しょうしゅう

平素は弊社商品をご愛顧いただき誠にありがとうございます。 このECR単価変更マニュアルはPLUに設定されている単価を変更する操作方法を記載しています。 尚、レジスターの『取扱説明書』にも本内容は記載されていますので併せてご参照下さい。

#### 【 設定変更の流れ 】

1. 鍵位置く精算>で"精算"を行います。(累計精算も併せて行う事をご推奨します) 2. 鍵位置<設定>で単価の設定変更を行います。

【設定操作時の注意事項】

●鍵位置く設定>では下記キーボード配列となりますのでご注意してください。

<MA-1550の場合>

設定モード用キー配列

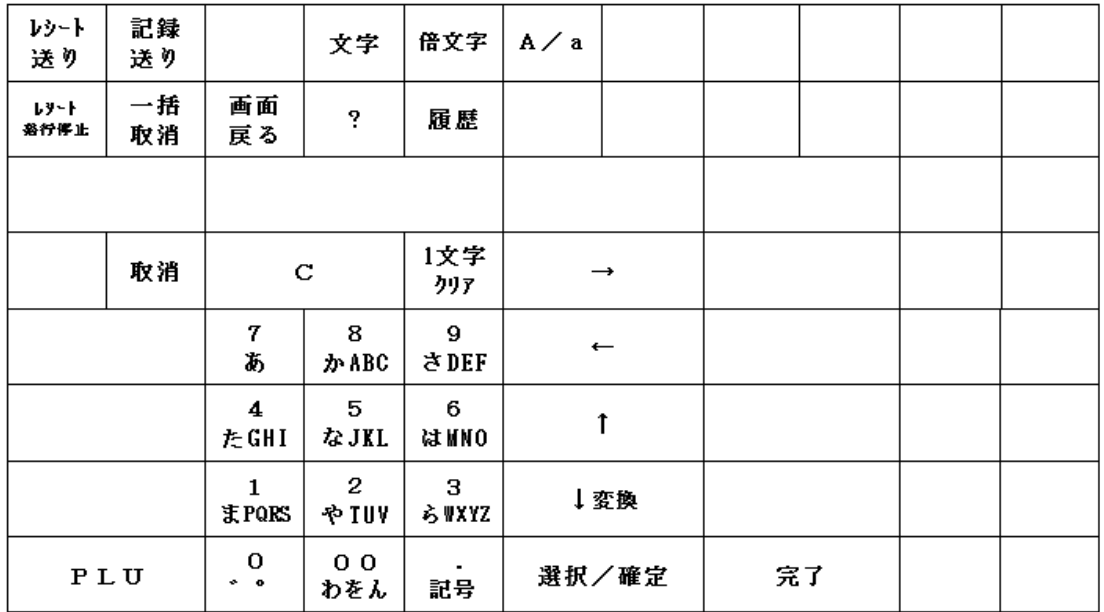

設定モード用キー配列

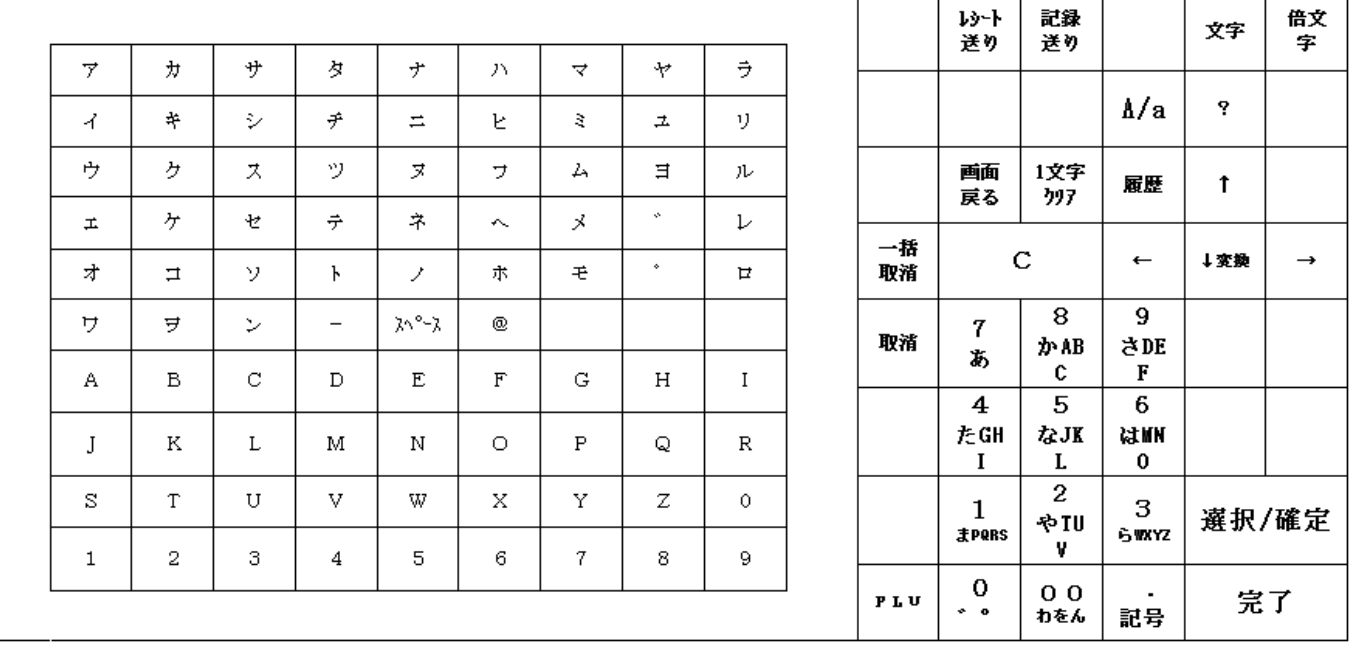

・鍵位置<設定>の設定操作時のキーボードは上記配列となります。

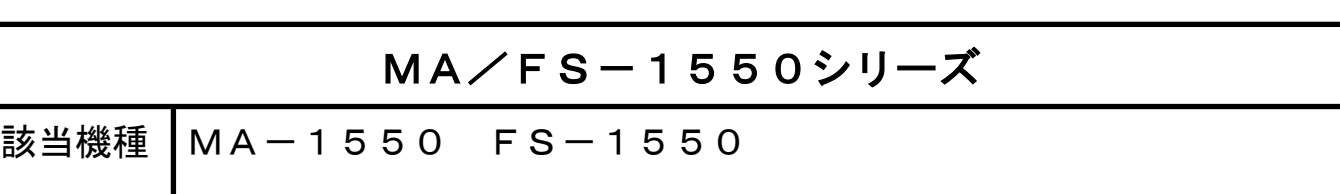

#### PLUの単価を変更する設定操作

<使用する鍵>MAキー、<鍵の位置>設定 <精算>後ならば下記設定は行えますが、確認の意味で鍵位置く設定>で |9| 小計 の 操作をしてから設定変更を行ってください。

#### PLUの単価を変更します。

【設定操作】 鍵位置<設定>

①設定メインメニューから、「1 設定業務」→「4 PLU(商品)」→「2 単価の設定」の順に選択し、 選択/確定 キーを押します。

② ↑ |↓ | キーで PLU 名称を選択(または設定するコードを入力し PLU |キーを入力)し、単価(0~999999) を入力します。入力後、 選択/確定 キーを押します。

<FS-1550 でフラットキーボードに PLU をセットしている場合>

単価 (0~999999) を入力し プリセット PLU キーを押しても変更可能です。

③連続して違う PLU の単価の変更を行う場合は②から繰り返してください。

設定を終了する場合、完了キーを押してください。

注意

・単価として"0"を入力することもできます。

・PLU コードが設定されていないとエラーとなります。

•単価を入力せずに ■選択/確定 ■キー (または プリセット PLU キー )を押すとオープン単価となります。

・外税なら税抜き価格を、内税なら税込価格を設定してください。

資 料 番 号 :T03-1550-01

2019 年 7 月 1 日 初版発行

©TOSHIBA TEC CORPORATION, 2019 無断複製および転載を禁ず。

●お問い合わせは